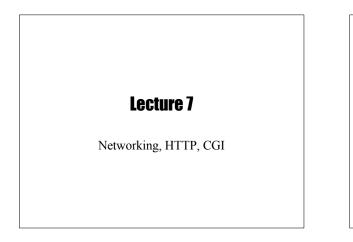

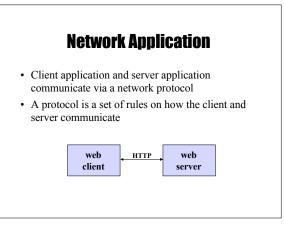

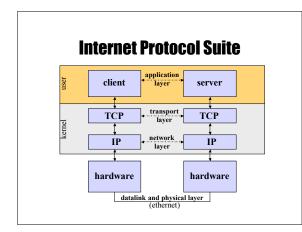

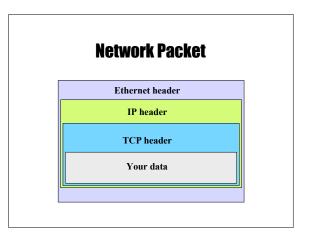

#### TCP/IP

- TCP and IP were developed as a standard networking protocol to connect a diverse set of networks
- Two layers:
  - IP determines routing of packets of data from sender to receiver. Uses 32-bit addresses (e.g. 128.122.20.15)
     TCP – connection-oriented protocol for reliable
  - delivery of data. Acknowledgements, sequencing, retransmission, timeouts

#### **Ports**

- With TCP/IP, each machine has a number of *ports* that can be contacted from a client.
- A machine has to serve a port by listening for connections to it.
- · Ports for popular services are fixed:
  - ssh: 22, telnet: 23, www: 80
  - 1-1023 are reserved (well-known)
  - 1024-49151 are user level
  - 49152-65535 are private to the machine
- Clients use ephemeral ports

#### Naming

- In addition to addresses, nodes on the network can have associated names
- Names are translated into addresses by a server called a *nameserver*
- Local name address mappings stored in /etc/hosts

#### **Sockets**

- Sockets provide access to TCP/IP on UNIX systems
- · Invented in Berkeley UNIX
- Allows a network connection to be opened as a file (returns a file descriptor)

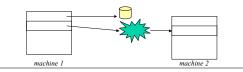

#### **Major Network Services**

- Telnet
  - Provides a virtual terminal for a remote user
  - Port 23
  - telnet program can be used to connect to other ports
- FTP: File Transfer Protocol
  - A service that allows files to be transferred from one machine to another.
  - Uses port 20 for data, 21 for control
- SSH
  - Like telnet but encrypts data. Port 22

### **Major Network Services (cont.)**

- SMTP
  - Host-to-host mail transport
  - Port 25
- IMAP
  - Email access
  - Port 143 (993 for SSL)
- HTTP
  - "... protocol for distributed, collaborative, hypermedia information systems"
  - Port 80

#### Ksh93: /dev/tcp

 Files in the form /dev/tcp/hostname/port result in a socket connection to the given service:

#### HTTP

- The Hyper Text Transfer Protocol: Port 80
- Language used to communicate between browsers (IE, Mozilla) and web servers (Apache, IIS)
- Browsers make requests:
  - Request a URL
  - Also includes info such as the browser type, formats accepted, etc.
- Web servers reply with two parts
  - Header information describing the data
  - The actual data (e.g. HTML document)

GET /index.html HTTP/1.0 Connection: Keep-Alive User-Agent: Mozilla/5.0 (Linux i686) Host: www.cs.nyu.edu Accept: image/gif, image/x-bitmap, image/jpeg, \*/\*

request

response

HTTP/1.0 200 Document follows Date: Tue, 05 Nov 2002 12:03:23 EST Server: Apache 1.1 Last-modified: Mon, 04 Nov 2002 03:34:43 EST Content-type: text/html Content-length: 2493

<H1> This is a test </H1>

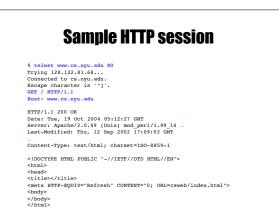

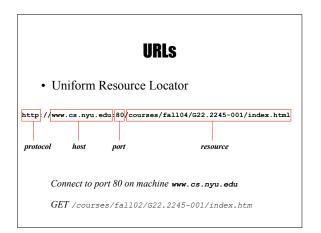

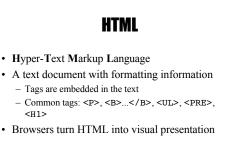

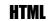

- HTML is a file format that describes a web page.
- These files can be made by hand, or generated by a program
- A good way to generate an HTML file is by writing a shell script

# **CGI Overview**

- Web servers allow HTML documents to be generated on the fly through the CGI standard.
- A request is made for a web page, your program is called by the web server to generate the HTML, the HTML is rendered in the browser

   Your program outputs HTML to standard output
- Your program outputs HTML to standard output
- There are ways to get input to your script
   Through standard input and/or environment variables

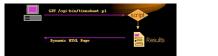

#### **HTML Forms**

- An HTML form provides a way to collect user input
  - Text Areas
  - Buttons
  - Menus
  - Checkboxes
- · Browser send data via HTTP request
- · Invokes a URL of a CGI script to process data when submitted

#### **Forms and CGI**

- HTTP defines how form variables are sent to the web server
- Two methods:
- GET
  - · Form variables encoded into an environment variable
  - POST
    - Form variables encoded into standard input as the content of the HTTP request

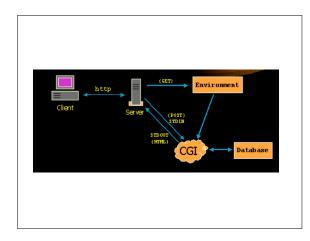

# **Sending form variables**

- Browser sends form variables as name-value pairs: name1=value1&name2=value2&name3=value3
- Names are defined in form elements <INPUT TYPE="checkbox" NAME="send\_payment" Value="yes">
- · Values are specified by user - Encoded into special format: special characters replaced with %## (2-digit hex number), spaces replaced with +

  - Avoids parsing problems
    e.g. "10/20 Wed" encoded as "10%2F20+Wed"

# **Submitting forms**

#### • POST

POST /cgi-bin/sample.cgi HTTP/1.1 Host: www.cs.nyu.edu Content-Length: 50 Content-Type: application/x-www-form-urlencoded name1=value1&name2=value2

#### • GET

GET /cgi-bin/sample.cgi?name1=value1&name2=value2 HTTP/1.1 Host: www.cs.nyu.edu

#### **Reading form inputs** · Forms specify whether to use GET or POST style HTTP request <FORM ACTION="/cgi-bin/sample.cgi METHOD=POST> </FORM> • GET: input encoded into QUERY\_STRING • POST: standard input (body of the request)

- · Most scripts parse the input into an associative array
  - You can parse these yourself
  - But most people use libraries for this

#### **CGI Environment Variables**

- DOCUMENT\_ROOT
- HTTP\_HOST
- HTTP\_REFERER
- HTTP\_USER\_AGENT
- HTTP\_COOKIE
- REMOTE\_ADDR
- REMOTE\_HOST
- REMOTE\_USER
- REQUEST\_METHOD
- SERVER\_NAME
- SERVER\_PORT

# 

# Part 1: HTML Form

<html> <center>

<center>
<fl>Anonymous Comment Submission</HI>
</center>
Please enter your comment below which will
be sent anonymously to <ft>kt>kornj@cs.nyu.edu</ft>
.
If you want to be extra cautious, access this
page through <a
href="http://www.anonymizer.com">Anonymizer</a>.

</textarea> <input type=submit value="Submit Comment"> </form> </html>

# Part 2: CGI Script (ksh)

#!/home/unixtool/bin/ksh

. cgi-lib.ksh # Read special functions to help parse ReadParse PrintHeader

print -r -- "\${Cgi.comment}" | /bin/mailx -s "COMMENT" kornj

print "<H2>You submitted the comment</H2>"
print ""
print -r "\$(Cgi.comment)"
print ""

#### Debugging

- Debugging can be tricky, since error messages don't always print well as HTML
- One method: run interactively

```
$ QUERY_STRING='birthday=10/15/03'
$ ./birthday.cgi
Content-type: text/html
```

<html> Your birthday is <tt>10/15/02</tt>. </html>

#### How to get your script run

- This can vary by web server type
   http://www.cims.nyu.edu/systems/resources/webhosting/index.html
- Typically, you give your script a name that ends with **.cgi**
- · Give the script execute permission
- Specify the location of that script in the URL

#### **CGI Security Risks**

- Often CGI scripts are run as the author setuid
- Be careful of security holes
- Never trust the input
- Clean up (don't leave sensitive data around)

#### **CGI Benefits**

- Simple
- · Language independent
- UNIX tools are good for this because
  - Work well with text
  - Integrate programs well
  - Easy to prototype
  - No compilation (CGI scripts)

| Example: Dump Some Info                                                                                |
|----------------------------------------------------------------------------------------------------|
| <pre>#!/home/unixtool/bin/ksh</pre>                                                                    |
| /ogi-lib.ksh<br>PrintHeader<br>ReadParse                                                               |
| print " <hl> Date </hl> "<br>print " <pre>"<br/>date<br/>print "</pre> "                               |
| <pre>print "<hi> Form Variables </hi>" print "<pre>Spres&gt;" set -s \${!Cgi.*} for var do</pre></pre> |
| uo nameref r=\$var<br>print "\${var#Cgi.} = \$r"<br>unset r<br>done sprint ""                          |
| print " <hl> Environment </hl> "<br>print " <pre>"<br/>env   sort<br/>print "</pre> "                  |

## **Example: Find words in Dictionary**

<form action=dict.cgi> Regular expression: <input type=entry name=re value=".\*"> <input type=submit> </form>

# **Example: Find words in Dictionary**

#!/home/unixtool/bin/ksh

PATH=\$PATH:. . cgi-lib.ksh ReadParse PrintHeader

done print "</0L>"